## **Инструкция для курса «Выбор модулей для 3 курса»**

1. Для прохождения тестирования необходимо авторизоваться в личном кабинете на портале ЭИОС по следующей ссылке **[eios.kantiana.ru](https://eios.kantiana.ru/)**. Для перехода на страницу авторизации на портале необходимо нажать кнопку «Войти с доменной учетной записью».

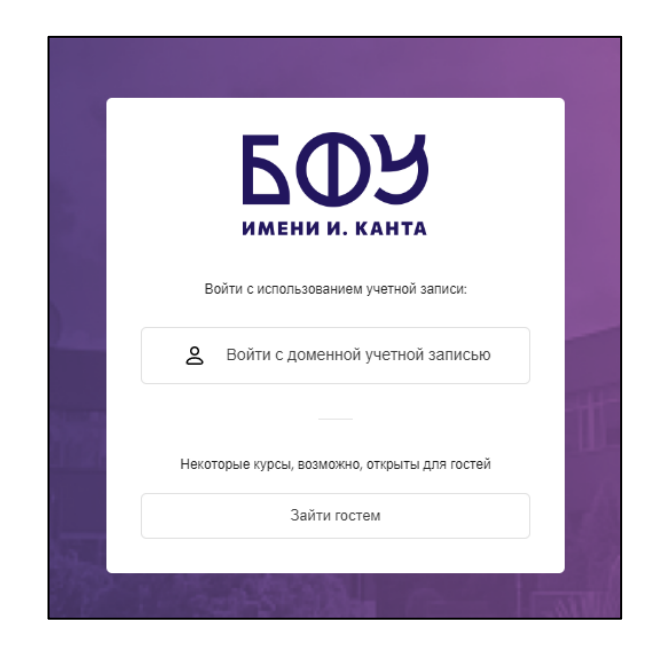

2. На открывшейся странице авторизации необходимо ввести полностью вашу кантиановскую почту (@kantiana.ru / @stud.kantiana.ru) (Username) и пароль (Password) в соответствующие поля и нажать кнопку «Войти» («Sign in»).

**При возникновении технических проблем пишите на почту [mrsofya@kantiana.ru](mailto:mrsofya@kantiana.ru) и прикрепляйте скриншоты с конкретной технической проблемой (сбой синхронизации или login error).**

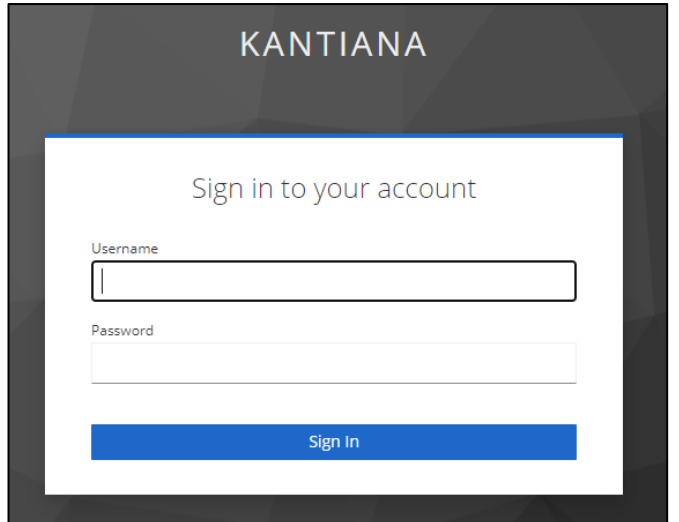

3. После успешной авторизации на странице портала слева на панели вкладок необходимо нажать на выпадающее меню **«Мои курсы»** и выбрать курс **«Выбор модулей для 3 курса»**.

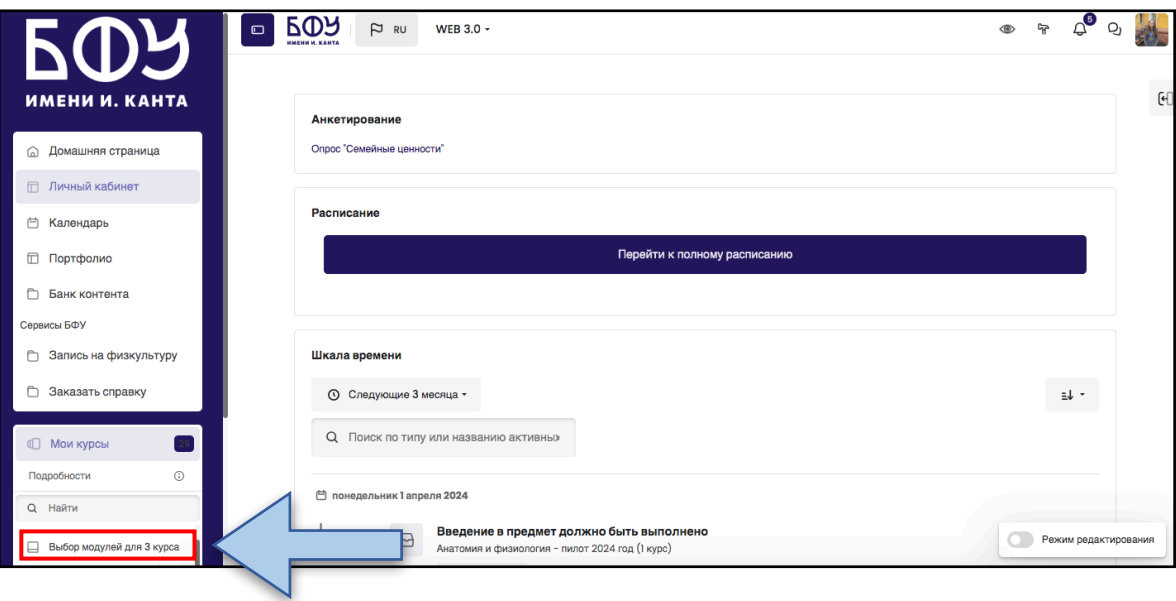

4. На открывшейся странице ознакомьтесь с первым разделом «Общее», где указана важная информация о порядке выбора модулей на 3 курс.

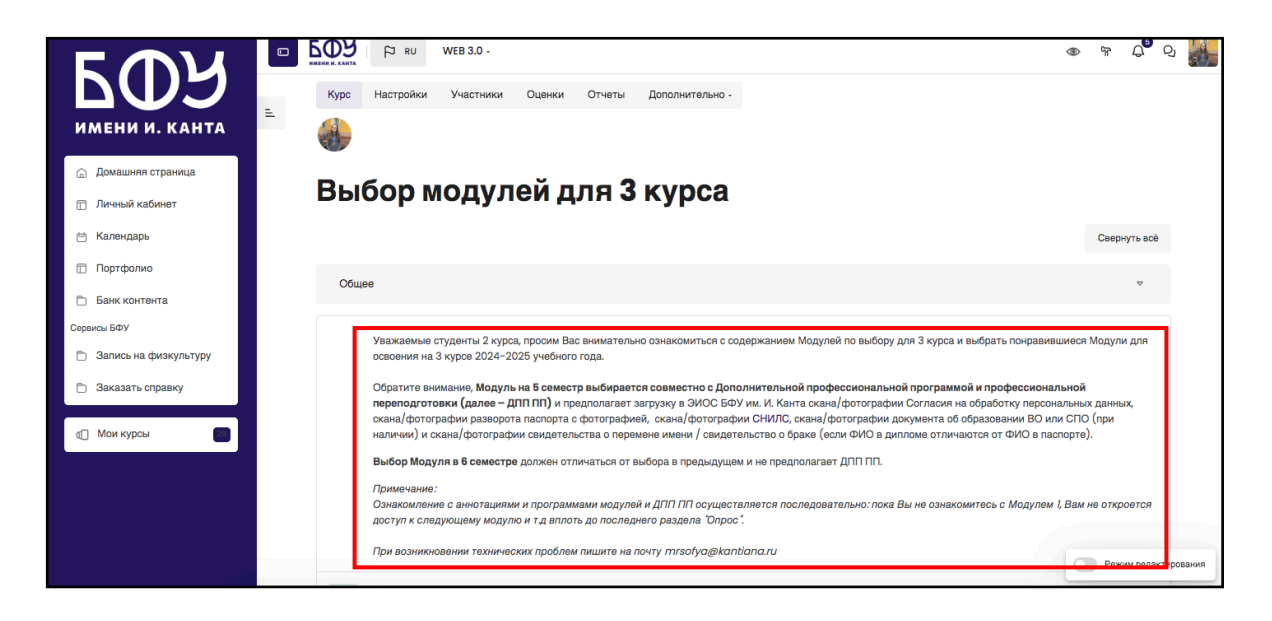

5. Далее внимательно ознакомьтесь с предложенными разделами, в которых размещены аннотации по каждому из 7 модулей и аннотации с видеороликами к Дополнительным профессиональным программам и профессиональной переподготовке (далее — ДПП и ПП).

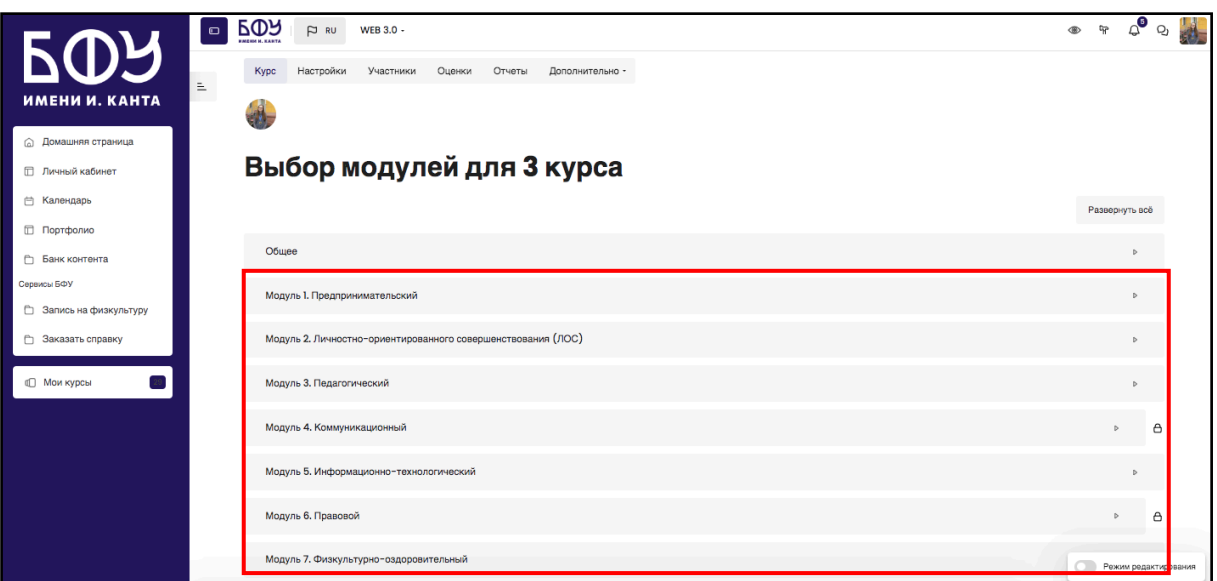

*N.B. Ознакомление с аннотациями и программами модулей и ДПП ПП осуществляется последовательно: пока Вы не ознакомитесь с Модулем 1, Вам не откроется доступ к следующему модулю и т.д вплоть до последнего раздела "Опрос".* 

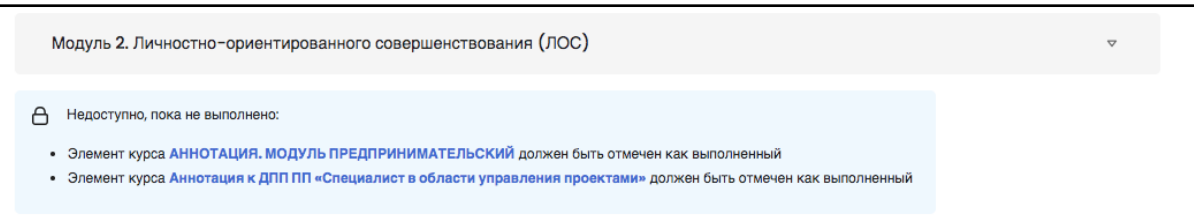

*Пример отображения аннотаций к модулю и ДПП и ПП и видеоролика к ДПП ПП (Вам необходимо просмотреть каждый раздел):*

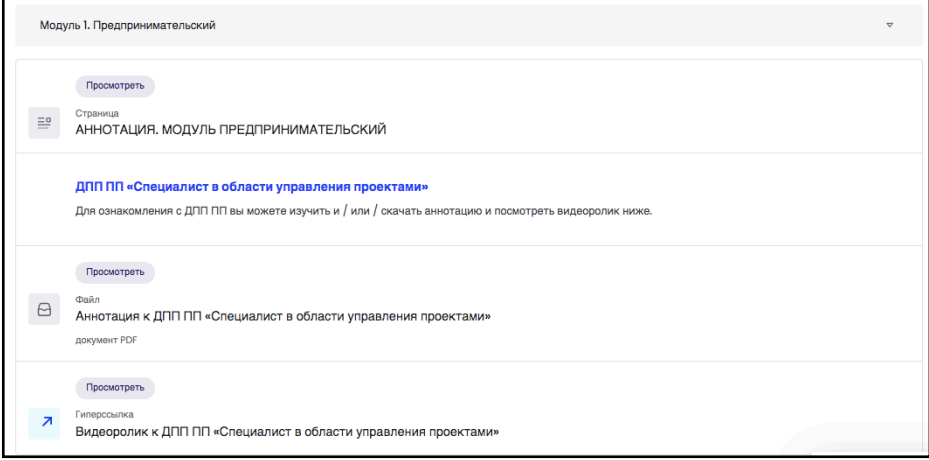

6.После ознакомления с модулями и ДПП ПП переходите к разделу «Форма регистрации на ДПП ПП»: здесь Вам необходимо загрузить документы.

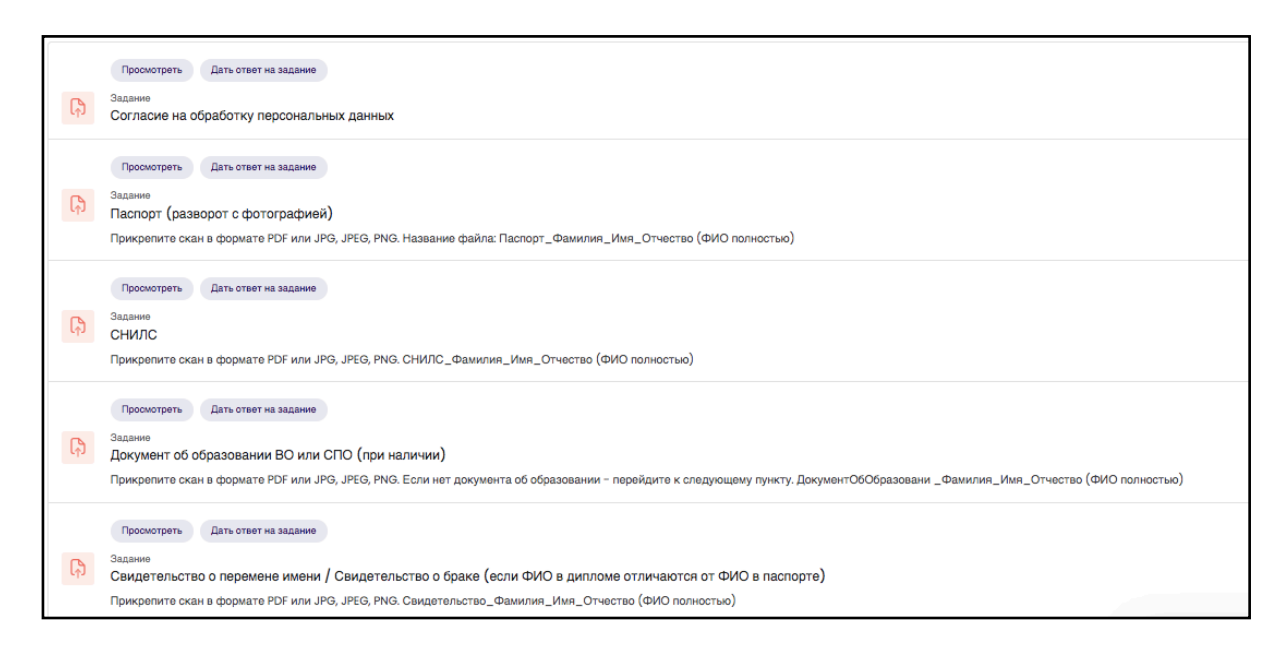

## **Обратите внимание, что срок загрузки документов ограничен:**

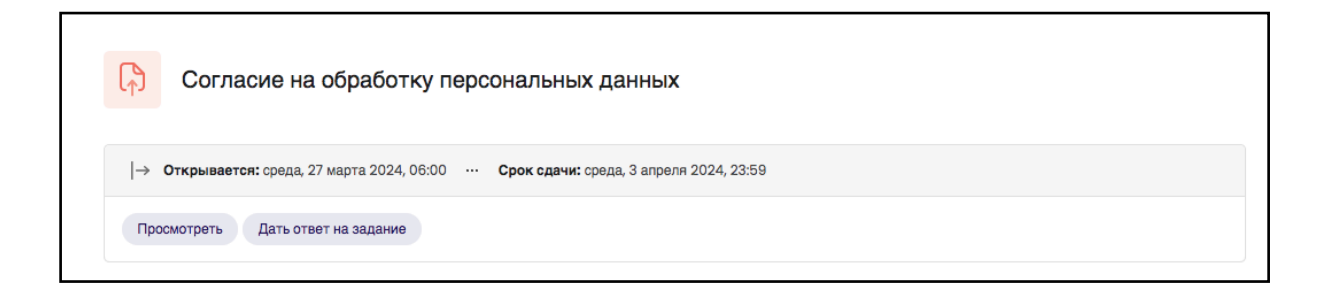

7. В самом конце Вам откроется доступ к прохождению опроса, где Вам предстоит выбрать модули ДПП ПП на 3 курс. Убедительная просьба, указывать актуальные корректные данные о себе.

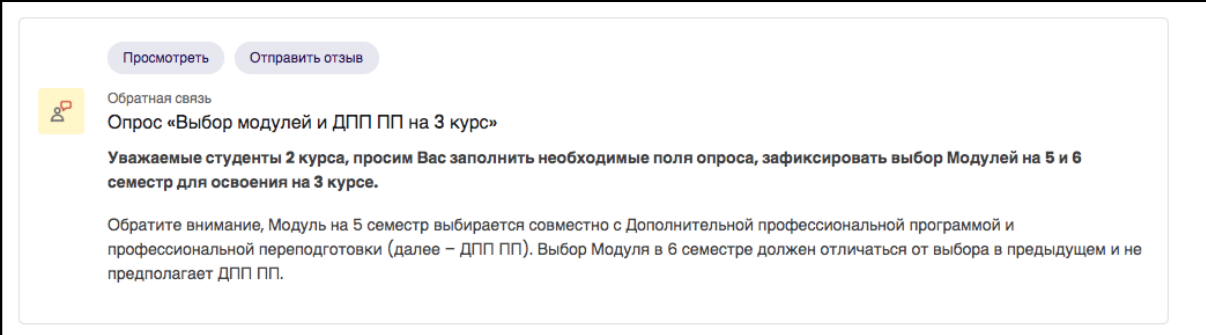

*N.B. Перед отправкой проверьте еще раз выбранные Вами модули и ДПП ПП, поскольку ответ принимается только один раз. Все поля обязательны для заполнения.*

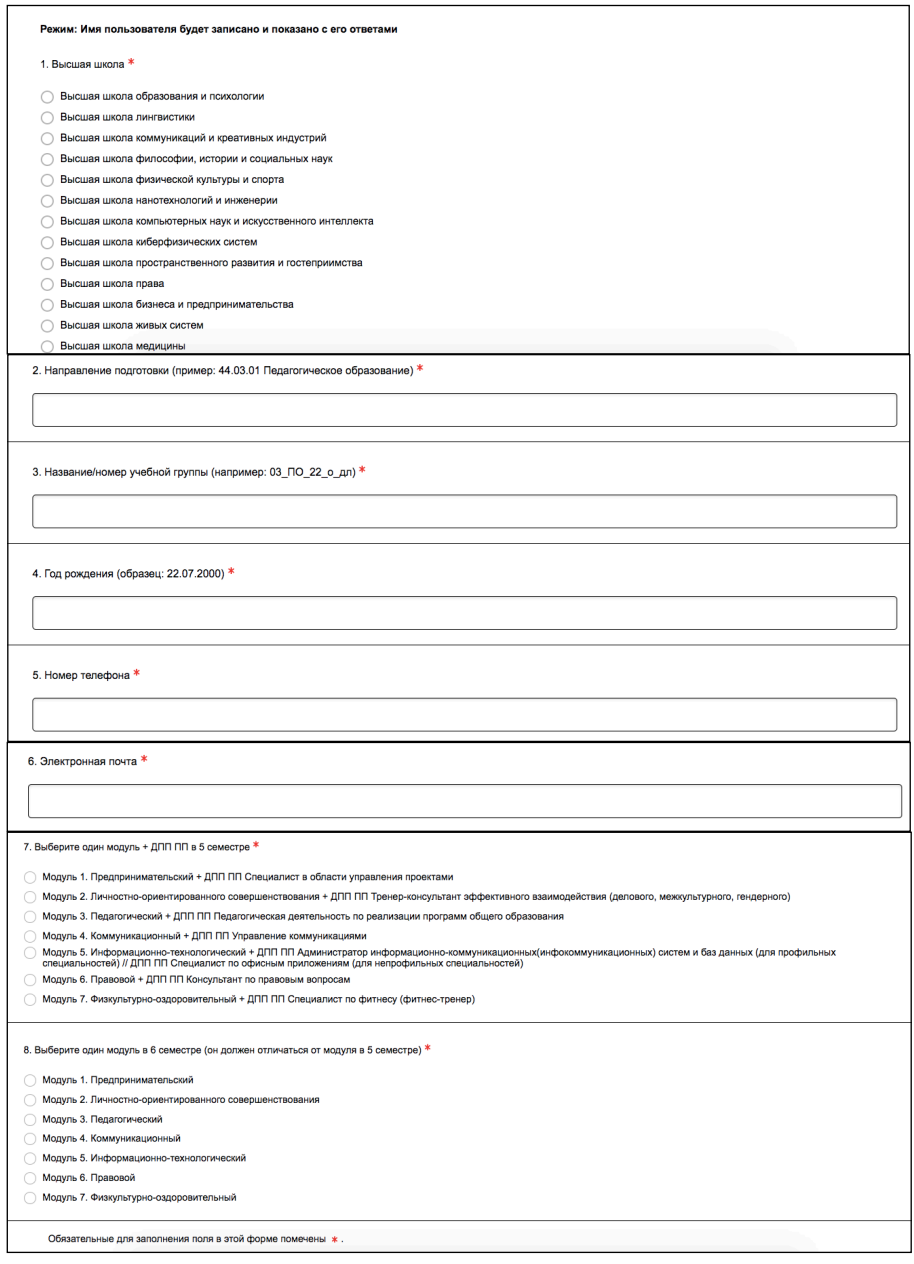

*По всем дополнительным вопросам обращайтесь к специалисту по учебно-методической работе Мансуровой С офье Руст амовне: [mrsofya@kantiana.ru](mailto:mrsofya@kantiana.ru). График работы: пн-пт с 10:00 до 15:00.*